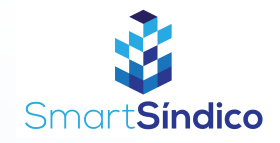

Siga o passo-a-passo abaixo

## Cadastro de condomínios

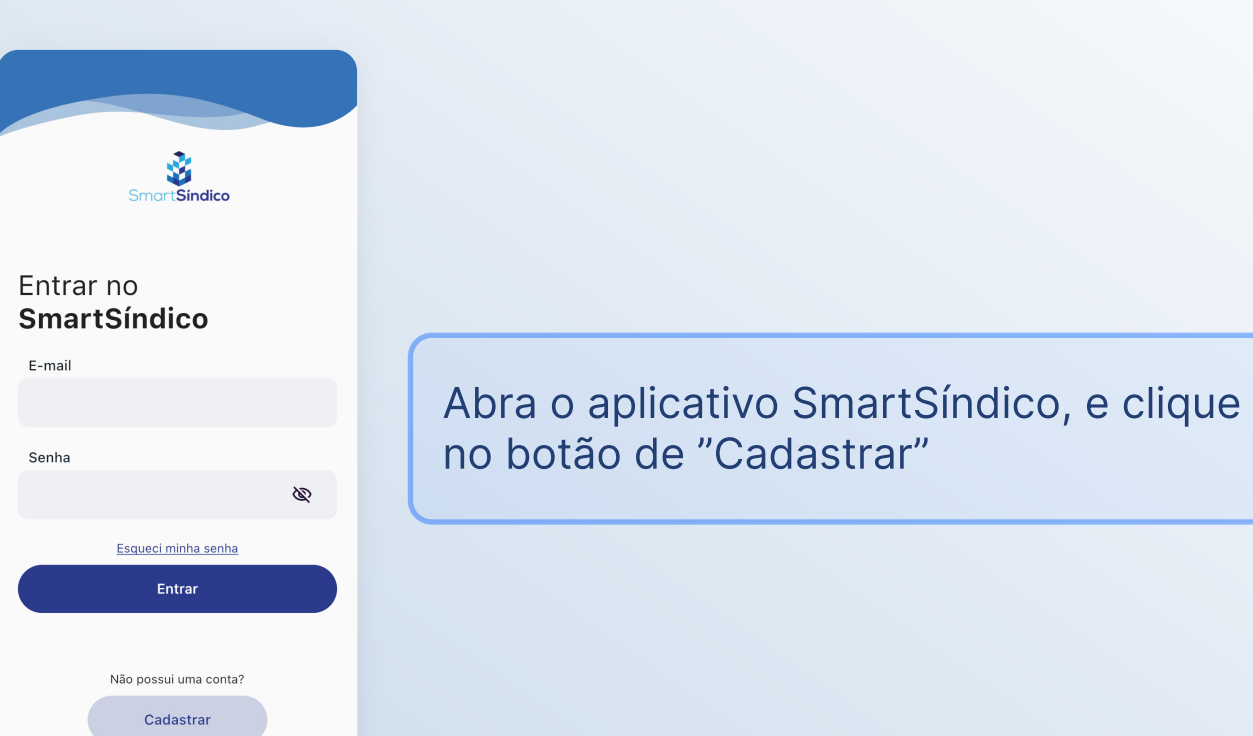

Preencha os campos com as suas informações e clique em "Cadastrar"

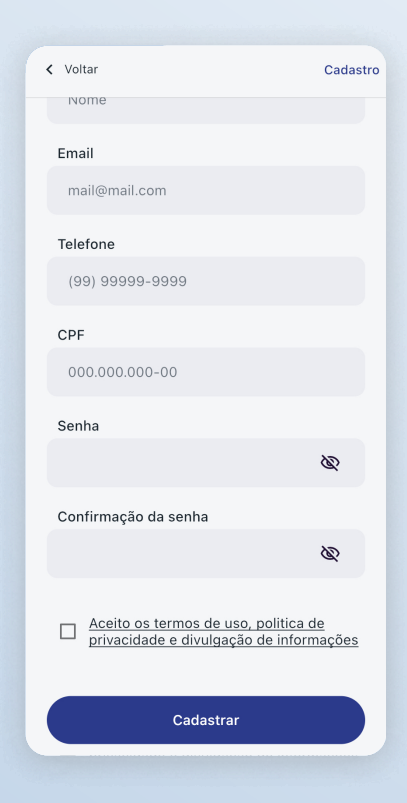

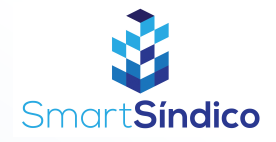

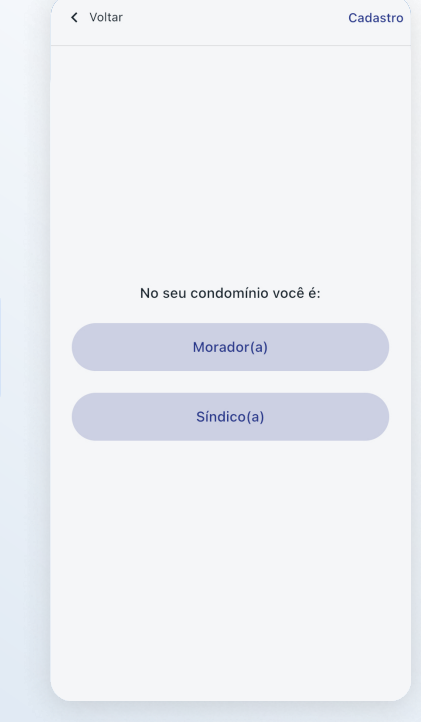

## Clique no botão "Síndico(a)"

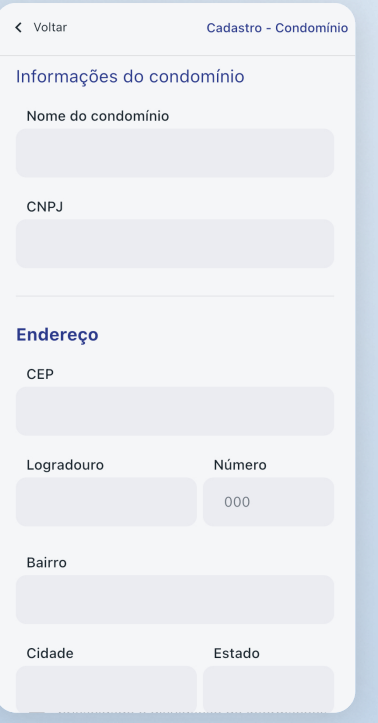

Preencha os campos com as informações do condomínio e clique no botão "Concluir"